MUNICÍPIO DA ESTÂNCIA BALNEÁRIA DE PRAIA GRANDE

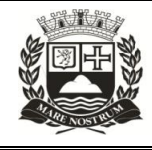

Estado de São Paulo SEDUC - Secretaria de Educação

### **SEMANAS 21 e 22**

## **SALA DE AULA**

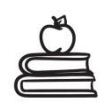

#### **Disciplina: Língua Portuguesa 6º ano do Ensino Fundamental**

O tema da atividade destas semanas será sobre hiperlink ou link: a definição e o uso dos hiperlinks na internet e em textos noticiosos, além do estudo dos verbos e suas flexões. Se tiver dúvidas, fale com seu(a) professor(a). Ele(a) poderá explicar, adaptar e/ou complementar a atividade, se achar necessário. Bons estudos!

**Leia o texto para responder às questões de 1 a 6.**

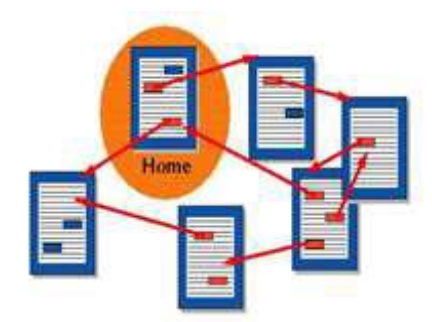

Vários documentos sendo conectados por hiperlinks.

\_\_\_\_\_\_\_\_\_\_\_\_\_\_\_\_\_\_\_\_\_\_\_\_\_\_\_

#### **O que é um Hiperlink?**

Antes de mais nada um Hiperlink é exatamente o mesmo que um link. É simplesmente uma forma de referenciar algo, com finalidade de ligar uma página a outra. Basta clicar sobre o texto "clicável" com o mouse e o usuário será redirecionado imediatamente para essa referência.

#### **Como reconhecer um hiperlink no texto?**

Geralmente, os hiperlinks são mostrados ao usuário em cor azul e/ou sublinhados. Por vezes, podem ser exibidos em outras cores, porém a cor azul predomina em relação às demais cores. A forma mais comum de apresentação de um hiperlink com

ligação a URL<sup>1</sup> é a seguinte: [https://proddigital.com.br/.](https://proddigital.com.br/) Ao passar o cursor do mouse por cima desses hiperlinks, o cursor irá se transformar em uma mão ( $\Diamond$ ) e o texto ficará mais escuro ou sublinhado, dependendo do seu **navegador²** web.

#### **Onde pode ser usado?**

Existem textos escritos no Word que possuem um índice com vários hiperlinks, com o propósito de ser mais fácil de acessar um conteúdo específico em textos grandes.

Pode ser usado para acessar a URL, imagens, documentos, aplicativos e muitas outras soluções.

#### **História do Hiperlink**

O termo hiperlink foi criado por Ted Nelson em 1965. Em 1968, foi inventado o primeiro modelo desta tecnologia de hiperlink dentro de um único documento. Já no ano de 1983, o sistema HyperTIES foi usado para produzir o primeiro jornal eletrônico do mundo e em 1988, o primeiro livro eletrônico ("Hypertex Hands-On!").

Texto adaptado para fins didáticos. Veja na íntegra no link:<https://proddigital.com.br/tecnologia/hiperlink/>

**¹Ícones:** A palavra ícone vem do Grego "*eikon*" e significa [imagem,](https://pt.wikipedia.org/wiki/Imagem) já na [informática](https://pt.wikipedia.org/wiki/Inform%C3%A1tica) **ícone** é um pequeno [símbolo](https://pt.wikipedia.org/wiki/S%C3%ADmbolo) gráfico, usado geralmente para representar um [software](https://pt.wikipedia.org/wiki/Software) ou um atalho para um arquivo específico. **¹Url**: forma padronizada de representação de diferentes documentos e serviços de rede na internet, capaz de fornecer a cada documento um endereço único.

**²Navegador:** Programa de computador que possibilita a leitura de informações, o acesso aos sites e aos recursos que estão disponíveis na **Web** (Rede Mundial de Computadores).

**Lembrete**: Observe que nas atividades propostas aqui há links na fonte dos textos, no quadro "Saiba Mais", na indicação dos joguinhos e vídeos educativos, na "Dica de leitura", ou seja, eles exercem uma função importante, possibilitando que as atividades se conectem com diversos materiais disponíveis na internet. Quando estiver "on-line" repare também que a existência dos <sup>1</sup>ícones (links) de redes sociais, como o Facebook, após o título da notícia indicam que esta informação pode ser compartilhada com o público ou pessoas específicas.

**1**. De acordo com o texto I, a palavra hiperlink é sinônimo de

- a) link.
- b) internet.
- c) linear.
- d) Word.

**2.** O hiperlink pode apresentar-se de maneira implícita nos textos, ou seja, não está claramente expresso. Pensando nisso, como podemos identificá-lo facilmente?

a) Ao passar o cursor do mouse por cima desses hiperlinks, o cursor se transformará em uma mão e o texto ficará mais escuro ou sublinhado.

b) Ao passar o cursor do mouse por cima desses hiperlinks, aparecerá o desenho de uma estrela. c) Ao passar o cursor do mouse por cima desses hiperlinks, surgirá uma senha.

d) Ao passar o cursor do mouse por cima desses hiperlinks, as palavras ficarão em ordem descrecente.

**3**. No último parágrafo, o autor do texto diz que em 1983 foi criado o sistema HyperTIES, e a mesma tecnologia possibilitou a produção

- a) da primeira página da internet.
- b) dos primeiros jornais e livros eletrônicos.
- c) do aplicativo chamado Word.
- d) do primeiro texto on-line.

**4**. No texto I, há informações sobre a definição, o reconhecimento e a história dos hiperlinks. A partir dessas orientações, copie em seu caderno, as afirmações a seguir que estão em acordo com texto.

Existem textos escritos no Word que possuem um índice com vários hiperlinks, com propósito de ser mais fácil de acessar um conteúdo específico em textos grandes.

O hiperlink é uma forma de enviar o usuário para outra página rapidamente.

Pode ser usado para acessar a URL, imagens, documentos, aplicativos e muitas outras soluções.

Torna-se muito difícil identificar o hiperlink, caso não esteja sublinhado ou colorido.

Observe a imagem (do título de uma notícia) para responder às questões **5 e 6**.

# Aplicativo com tecnologia Google-Apple vai alertar sobre contato com infectados por coronavírus, diz ministério

Governo afirma que sistema é seguro e não tem acesso a nenhuma informação pessoal.

Por G1 SNITCHCOD SENSI ANIMIGATE TEZ (SHI

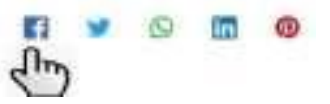

**5**. A presença dos ícones (links) de redes sociais, como o Facebook, após o título de uma notícia pode significar que

a) não devemos utilizar o Facebook.

b) serve como lembrete para anunciar as novas redes sociais no país.

d) não há como acessar essas redes.

d) o conteúdo da notícia pode ser compartilhado com o público ou pessoas específicas.

**6**. Diante de muitas informações, algumas pessoas podem apenas "saltar" de uma a outra, sem concluir a leitura da notícia. Pensando nisso, em sua opinião, a presença de vários hiperlinks em uma notícia pode favorecer ou desfavorecer o leitor?

Vamos relembrar e estudar mais um pouco sobre os verbos?

**Para responder às questões de números 7 e 8, leia com atenção os possíveis usos dos verbos (...).**

Verbo é toda palavra que indica ação, estado ou fenômeno da natureza.

Vamos **dividir** o dinheiro?(ação)

Leo **está** triste. (estado)

**Choveu** muito ontem. (fenômeno da natureza)

Assista ao vídeo no link a seguir: [https://www.youtube.com/watch?v=7\\_B8HrTW7qk](https://www.youtube.com/watch?v=7_B8HrTW7qk)

Teste seu conhecimento! Acesse o joguinho educativo:

<https://wordwall.net/resource/13674902/verbos-em-português>

**7**. Ao ler o texto "O que é um hiperlink?" encontramos vários verbos. Dentre eles estão:

- a) reconhecer, transformar, produzir.
- b) produzir e sistema.
- c) tecnologia, possibilitou e termo.

d) mundo e que.

 $\overline{\phantom{a}}$ 

 $\overline{\phantom{a}}$ 

**8**. Encontre os verbos nas frases e escreva se representam uma ação, estado ou fenômeno da natureza.

a) Como reconhecer um hiperlink no texto?

b) Ao passar o cursor do mouse por cima desses hiperlinks.

 c) Já no ano de 1983, o sistema HyperTIES foi usado para produzir o primeiro jornal eletrônico do mundo.

d) Ontem choveu bastante.

e) Luisa estava muito feliz ontem.

#### **Para responder à questão 9, leia com atenção a definição dos tempos verbais.**

Os tempos verbais indicam quando ocorre a ação, estado ou fenômeno expressado pelo verbo.

**Presente** - indica o momento atual, situações permanentes.

Exemplos: **Estou** aqui!/ **Tomo** medicamentos./ O que eu **posso** fazer se ele é assim? **Passado (Pretérito)** - indica momentos anteriores decorridos ou acabados.

Exemplos: Eles **fizeram** mesmo isso? /Eu não **acreditava** no que meus olhos viam/**Acabei! Futuro** - indica acontecimentos que se realizarão.

Exemplos: **Ganharei** na loteria!/**Dormirei** o dia todo se for preciso.

A partir desses três momentos, surgem todos os tempos e modos existentes.

Fonte[:https://www.todamateria.com.br/tempos-verbais/](https://www.todamateria.com.br/tempos-verbais/)

Acesse o site e conheça as várias conjugações dos verbos*:* [https://www.conjugacao.com.br](https://www.conjugacao.com.br/) Assista ao vídeo no link a seguir e aprenda um pouco mais sobre tempos verbais:

<https://www.youtube.com/watch?v=4xwWvfuIcn4>

Divirta-se com o joguinho educativo[:https://url.gratis/3ujaX](https://url.gratis/3ujaX)

- **9.** Leia as frases e numere-as de acordo com o tempo do verbo:
- **1**  Presente. **2**  Passado (Pretérito). **3**  Futuro.
	- ( ) Ontem, a professora leu histórias com vários hiperlinks.
	- ( ) A presença dos ícones (links) nos textos indica novos conteúdos.
	- ( ) Vocês clicaram no link?
	- ( ) As atividades estarão no site da escola até 10 de dezembro de 2021.
	- ( ) O texto ficará mais escuro ou sublinhado.
	- ( ) A presença de hiperlinks em uma página favorece o conhecimento.

#### **Modos Verbais**

Os modos verbais (indicativo, subjuntivo e imperativo) indicam as maneiras como os verbos se expressam: **Indicativo** - expressa fatos, certezas. **Exemplo**: Discursa

muito bem. Subjuntivo - expressa desejos, possibilidades, dúvidas. **Exemplo**: Talvez

discurse bem esta noite. **Imperativo** - expressa ordens, pedidos. **Exemplo**: Discurse como ele! Acesse o vídeo:

<https://url.gratis/R7nZd6>

Acesse o joguinho:

<https://url.gratis/GlAlLE>

- **11**.Relacione as colunas:
- (1) **Pare** com isso! (1) **Pare** com isso!
- (2) Mariana **ama** as novas tecnologias. (and it is a subjuntivo.
- (3) Talvez ele **chegue** mais tarde. **Imperative.** (3) Imperativo.

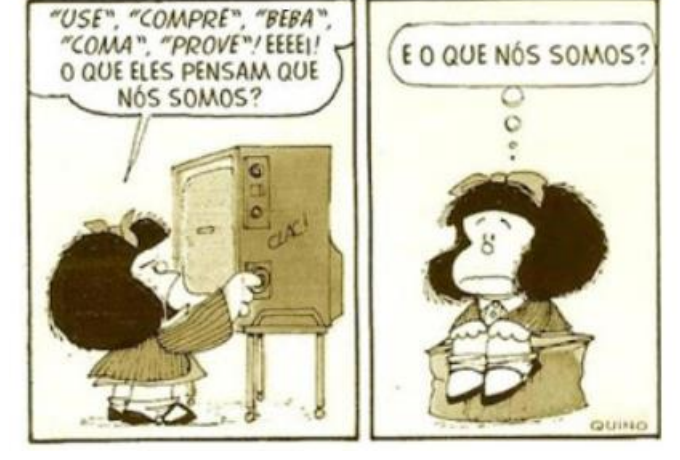

Fonte[:https://url.gratis/9A4PxQ](https://url.gratis/9A4PxQ)

**10.** Os verbos entre aspas ("") no primeiro quadrinho estão no modo:

- a) Subjuntivo.
- b) Futuro.
- c) Imperativo.
- d) Passado.
- -
	-
	-

Percebeu a diferença? O modo indicativo vai mostrar algo que acontece certamente (João estuda), o subjuntivo vai mostrar um desejo, algo mais parecido com um pedido (gostaria que) e o modo imperativo vai ser algo mais autoritário (não pare, em tom de ordem).

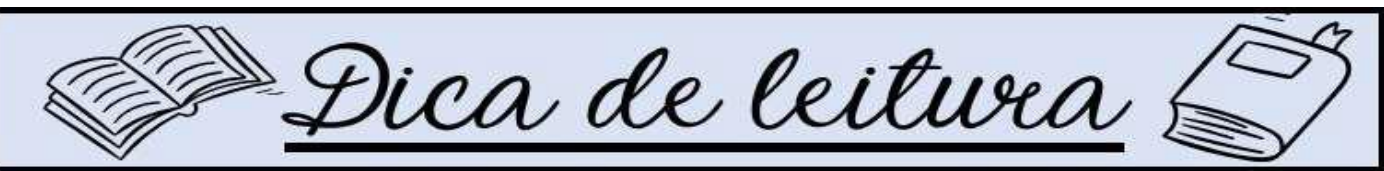

 Caro(a) aluno(a), esperamos que você tenha terminado ou esteja finalizando a leitura do livro "Diário de um garoto elástico". Esta é a penúltima atividade antes do término do 2ºtrimestre. Não deixe de ler! Para quem já terminou e quiser ler mais um pouquinho, acesse o link a seguir e escolha mais uma das cartas da "Série Cartas para o Futuro", da "Folha de São Paulo", que conversa com leitor imaginário de 2031. Veja o mundo daqui há 10 anos sob a perspectivas de repórteres que possuem muito conhecimento sobre os assuntos abordados em seus textos. Link[:https://url.gratis/tjtbI1](https://url.gratis/tjtbI1)